# WebSite X5

**Optional Objects - Developers Guide**

# <span id="page-1-0"></span>1. Table of Contents

- 1. Table of [Contents](#page-1-0)
- 2. Syntax and naming [conventions](#page-2-0)
- 3. Optional Objects [structure](#page-3-0) and position of the object folder
	- 3.1. [Resources](#page-3-1) insights
- 4. File [localizations.xml](#page-3-2)
- 5. File [manifest.xml](#page-4-0)
	- 5.1. [App](#page-4-1) Tag
	- 5.2. [Name](#page-4-2) Tag
	- 5.3. [Version](#page-4-3) Tag
	- 5.4. [MinimumWebSiteX5Version](#page-4-4) Tag
	- 5.5. [Category](#page-4-5) Tag
	- 5.6. [Description](#page-4-6) Tag
	- 5.7. [PageExtension](#page-5-0) Tag
	- 5.8. [CustomHeight](#page-5-1) Tag
	- 5.9. [Parameters](#page-5-2) Tag
		- 5.9.1. [Fields](#page-5-3) Tag
			- [5.9.1.1.](#page-6-0) Text
				- 5.9.1.1.1. XML code [supported](#page-6-1) in manifest
				- 5.9.1.1.2. Properties [accessible](#page-6-2) via JavaScript code
			- 5.9.1.2. [Number](#page-6-3)
				- 5.9.1.2.1. XML code [supported](#page-6-4) in manifest
				- 5.9.1.2.2. Properties [accessible](#page-7-0) via JavaScript code
			- [5.9.1.3.](#page-7-1) Color
				- 5.9.1.3.1. XML code [supported](#page-7-2) in manifest
				- 5.9.1.3.2. Properties [accessible](#page-7-3) via JavaScript code
			- [5.9.1.4.](#page-7-4) Colors
				- 5.9.1.4.1. XML code [supported](#page-7-5) in manifest
			- 5.9.1.4.2. Properties [accessible](#page-7-6) via JavaScript code
			- 5.9.1.5. [BorderWidth](#page-8-0)
				- 5.9.1.5.1. XML code [supported](#page-8-1) in manifest
				- 5.9.1.5.2. Properties [accessible](#page-8-2) via JavaScript code
			- 5.9.1.6. [RoundCorners](#page-8-3)
				- 5.9.1.6.1. XML code [supported](#page-8-4) in manifest
				- 5.9.1.6.2. Properties [accessible](#page-8-5) via JavaScript
			- 5.9.1.7. [Shadow](#page-9-0)
				- 5.9.1.7.1. XML code [supported](#page-9-1) in manifest
				- 5.9.1.7.2. Properties [accessible](#page-9-2) via JavaScript
			- 5.9.1.8. [Dimensions](#page-9-3)
				- 5.9.1.8.1. XML code [supported](#page-9-4) in manifest
				- 5.9.1.8.2. Properties [accessible](#page-9-5) via JavaScript
			- 5.9.1.9. [Margins](#page-10-0)
				- 5.9.1.9.1. XML code [supported](#page-10-1) in manifest
				- 5.9.1.9.2. Properties [accessible](#page-10-2) via JavaScript

5.9.1.10. [Checkbox](#page-10-3) [5.9.1.10.1.](#page-10-4) XML code supported in manifest [5.9.1.10.2.](#page-10-5) Properties accessible via JavaScript 5.9.1.11. [Separator](#page-10-6) [5.9.1.11.1.](#page-10-7) XML code supported in manifest 5.9.1.12. [Dropdown](#page-11-0) [5.9.1.12.1.](#page-11-1) XML code supported in manifest [5.9.1.12.2.](#page-11-2) Properties accessible via JavaScript [5.9.1.13.](#page-11-3) Font [5.9.1.13.1.](#page-11-4) XML code supported in manifest [5.9.1.13.2.](#page-12-0) Properties accessible via JavaScript [5.9.1.14.](#page-12-1) FileList [5.9.1.14.1.](#page-12-2) XML code supported in manifest [5.9.1.14.2.](#page-12-3) Properties accessible via JavaScript 5.9.1.15. [StringList](#page-12-4) [5.9.1.15.1.](#page-12-5) XML code supported in manifest [5.9.1.15.2.](#page-12-6) Properties accessible via JavaScript [5.9.1.16.](#page-12-7) File [5.9.1.16.1.](#page-12-8) XML code supported in manifest [5.9.1.16.2.](#page-12-9) Properties accessible via JavaScript [5.9.1.17.](#page-13-0) Link [5.9.1.17.1.](#page-13-1) XML code supported in manifest [5.9.1.17.2.](#page-13-2) Methods accessible via JavaScript code 5.10. [Resources](#page-13-3) Tag 5.11. [ShowPreview](#page-13-4) Tag 5.12. [Hooks](#page-14-0) Tag 5.12.1. [GetHeight\(\)](#page-14-1) 5.12.2. [IsEmpty\(\)](#page-14-2) 5.12.3. [ShowPreview\(\)](#page-14-3) 5.12.4. [GetHeaderContents\(type,](#page-14-4) currentContent) 5.12.5. [OnBeforeFileElaboration\(fieldID,](#page-15-0) file) 5.12.6. [OnBeforeImageElaboration\(fieldID,](#page-15-1) image) 5.12.7. [OnBeforeResourceElaboration\(resourceID,](#page-15-2) resource) 5.13. Tag [Output](#page-16-0) 5.14. Tag [PreviewOutput](#page-16-1) 5.15. Tag [UIPreviewOutput](#page-16-2)

# 6. [WSX5Script](#page-16-3)

7. Useful [advices](#page-17-0) about how to write the code

# <span id="page-2-0"></span>2. Syntax and naming conventions

All the XML tag and attribute names are case sensitive. All the XML files must be correctly indented to provide a better readability.

# <span id="page-3-0"></span>3. Optional Objects structure and position of the object folder

An Optional Object is made of some different files. All of them are stored in a folder which has as name the ID of the Optional Object.

This folder needs to be created in the following path:

C:\\Users\\[User Name]\\AppData\\Local\\Incomedia\\WebSiteX5 v11 – Professional\\PluginApps

An Optional Object folder may contain the following files:

- manifest.xml: View relevant paragraph
- localizations.xml: View relevant paragraph
- icon.png: The icon shown to the user (needs to be 32px\*32px)
- key: file containing the signature of the application (generated by Incomedia)
- Resources: the folder where are stored the Object's resource files. It is possible to define subfolders too.

#### <span id="page-3-1"></span>**3.1. Resources insights**

The resources are files that are somewhat related to the Optional Object. They may be javascript libraries needed by the Object's output code, example images used in the Object's preview or whatever file the author need to run his Optional Object. A resource file will be always copied in the output site by default. The author may override this behavior following the instructions provided in the ["Resources](#page-13-3) Tag" paragraph

# <span id="page-3-2"></span>4. File localizations.xml

The file format is the same used for the languages of WebSite X5.

It is obligatory to fill in at least the English localization in the file.

To access the localizations from the manifest.xml file, add the I10n-id attribute to the xml element you want to localize.

The I10n-id attribute must contain a localization id that was previously specified in the localization.xml file using the <Key> tag as reported in the following example.

Example structure:

```
<? xml version="1.0" encoding="utf-8"?>
<WebsiteX5LanguagesLibrary xmlns:xsd="http://www.w3.org/2001/XMLSchema"
xmlns:xsi="http://www.w3.org/2001/XMLSchema-instance">
<Languages>
      <Language>
      <Code><![CDATA[EN]]></Code>
      <Name><![CDATA[English]]></Name>
      <WritingDirection><![CDATA[LeftToRight]]></WritingDirection>
      <Localizations>
```
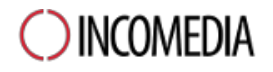

<Localization> <Key>L10n Key</Key> <Value>Localization value</Value> </Localization> </Localizations> </Language> </Languages> </WebsiteX5LanguagesLibrary>

# <span id="page-4-0"></span>5. File manifest.xml

Describes the Object structure and features and contains the links to the resource files, the Object's code, and the user interface descriptors. Here you can find a list of the tags it may contain.

#### <span id="page-4-1"></span>**5.1. App Tag**

Mandatory. It is the opening tag. It has the attribute uuid which identifies the app uniquely.

<App uuid=" UNIQUEID ">

#### <span id="page-4-2"></span>**5.2. Name Tag**

Mandatory. It contains the name of the application.

<span id="page-4-3"></span><Name> Name of the app </Name>

#### **5.3. Version Tag**

Mandatory. It contains a integer to identify the version of the application.

<span id="page-4-4"></span><Version> Version of the application </Version>

#### **5.4. MinimumWebSiteX5Version Tag**

Optional. It contains the minimum required version of WebSiteX5 to run the optional object.

#### <span id="page-4-5"></span>**5.5. Category Tag**

Mandatory. It contains the ID of the category where the app will be available.

<span id="page-4-6"></span><Category>Category of the Application</Category>

#### **5.6. Description Tag**

Mandatory. It contains the description of the application. It can be localized with the I10n-id and global-I10n-id properties.

<Description I10n-id="description">Description of the Application</Description>

## <span id="page-5-0"></span>**5.7. PageExtension Tag**

Optional. If present it contains the extension of the page required to allow the code of the Object to work correctly. The extension has to be added without characters like "\*.". For example, to require a php extension it is only necessary to write:

<PageExtension>php</PageExtension>

#### <span id="page-5-1"></span>**5.8. CustomHeight Tag**

Optional. If provided and has an integer numerical value higher than zero, it indicates the height of the object. If provided, the automatic height calculation will be deactivated.

<CustomHeight>100</CustomHeight>

#### <span id="page-5-2"></span>**5.9. Parameters Tag**

Optional. It contains a list of "Tab" tags which represents every Tab shown in the Object's UI.

Each Tab tag may have an id attribute and may contain the following subtags:

- Label: Set the tab's label shown in the UI. It may have the I10n-id attribute for localization purposes.
- **ShowPreview**: if set to "true" shows the preview in the selected tab.
- **● Fields**: See the following paragraph

#### <span id="page-5-3"></span>**5.9.1. Fields Tag**

The Field tag must contains a list of Field tag which are the input fields visible to the user in the UI of WebSite X5.

Each Field tag needs to have an unique id defined using the "id" attribute. Every "Field" tag can contain:

- The "**type**" attribute: which defines the type of field according to the list you will find below.
- a **Label**subtag: defines the label shown near the field. This tag can have the attribute "position" with as values "top", "left" or "none".
- a **Mandatory**tag: set to true to set the field as mandatory
- The **UpdatesPreview** subtag which, if set as true, will update automatically the preview with every change in the UI. As default it is set as false.
- A **Hooks**subtag where following JS functions can be defined (without need of the use of the tags  $\langle$ ?wsx5 ?>):
	- **OnCreate()**: Is called before generating the field. The output of this function will be used to generate the field contents. Note: at the moment only the dropdown field actually uses this function.
	- **OnValueChanged()**: Is called when the user changes the value of this field in the UI of WebSite X5.
- The **Description** subtag which can be localized via the attributes I10n-id and global-I10n-id, with the description of the field. It can have the attribute "style" where the value can be "normal" (default) or "info".
- An **Indent** subtag with a numerical integer value bigger or equal to zero. It indicates the indent level of the field according to the left border of the form.
- A **Position**subtag with the word "auto" or an integer value bigger or equal to zero. In case it contains "auto" the fields will be positionend automatically. In case it contains an integer value the field will be positioned in the same position of the field indicated by the value.

Here you can find a list of the available field types.

The values represented in the following XML code examples are not to consider as default values for the various fields.

<span id="page-6-0"></span>5.9.1.1. Text

Show a text input.

<span id="page-6-1"></span>5.9.1.1.1. XML code supported in manifest

```
<Field type="text" id="">
     <DefaultValue>DefaultValue</DefaultValue>
     <IsPassword>false</IsPassword>
     <ShowPasswordCreation>false</ShowPasswordCreation>
    <MaxLength>10</MaxLength>
     <Multiline>false</Multiline>
     <LinesCount>1</LinesCount>
     <ShowScrollBar>false</ShowScrollBar>
     <Label l10n-id="loc id">Default label text</Label>
```
</Field>

<span id="page-6-2"></span>5.9.1.1.2. Properties accessible via JavaScript code

#### • value (string)

<span id="page-6-3"></span>5.9.1.2. Number

#### Allows to choose a number

<span id="page-6-4"></span>5.9.1.2.1. XML code supported in manifest

```
<Field type="number" id="">
     <DefaultValue>10</DefaultValue>
     <MinValue>0</MinValue>
     <MaxValue>100</MaxValue>
     <Increment>5</Increment>
     <ShowDecimals>false</ShowDecimals>
     <Label l10n-id="loc id">Default label text</Label>
</Field>
```
- <span id="page-7-0"></span>5.9.1.2.2. Properties accessible via JavaScript code
	- value (number)

<span id="page-7-1"></span>5.9.1.3. Color

Allows to choose a color from a palette.

<span id="page-7-2"></span>5.9.1.3.1. XML code supported in manifest

```
<Field type="color" id="">
     <EnableTransparent>false</EnableTransparent>
     <DefaultValue>(#AARRGGBB|#RRGGBB)</DefaultValue>
     <Label l10n-id="loc id">Default label text</Label>
\langleField>
```
<span id="page-7-3"></span>5.9.1.3.2. Properties accessible via JavaScript code

- value (hexadecimal string)
- $\bullet$  valueR (integer 0-255)
- $\bullet$  valueG (integer 0-255)
- $\bullet$  valueB (integer 0-255)
- $\bullet$  valueA (integer 0-255)

<span id="page-7-4"></span>5.9.1.4. Colors

Allows to choose four colors.

<span id="page-7-5"></span>5.9.1.4.1. XML code supported in manifest

```
<Field type="colors" id="">
     <EnableTransparent>false</EnableTransparent>
     <DefaultValue>(#AARRGGBB|#RRGGBB)</DefaultValue>
     <Label l10n-id="loc id">Default label text</Label>
</Field>
```
<span id="page-7-6"></span>5.9.1.4.2. Properties accessible via JavaScript code

- top (hexadecimal string)
- bottom (hexadecimal string)
- left (hexadecimal string)
- right (hexadecimal string)
- $\bullet$  leftR (integer 0-255)
- $\bullet$  leftG (integer 0-255)
- $\bullet$  leftB (integer 0-255)
- $\bullet$  leftA (integer 0-255)
- $\bullet$  rightR (integer 0-255)
- $\bullet$  rightG (integer 0-255)
- $\bullet$  rightB (integer 0-255)
- $\bullet$  rightA (integer 0-255)
- $\bullet$  topR (integer 0-255)
- $\bullet$  topG (integer 0-255)
- $\bullet$  topB (integer 0-255)
- $\bullet$  topA (integer 0-255)
- $\bullet$  bottomR (integer 0-255)
- bottomG (integer 0-255)
- bottomB (integer 0-255)
- $\bullet$  bottomA (integer 0-255)

#### <span id="page-8-0"></span>5.9.1.5. BorderWidth

#### Allows to choose the width of 4 borders.

```
5.9.1.5.1. XML code supported in manifest
```

```
<Field type="borderwidth" id="">
     <DefaultValue>1</DefaultValue>
     <MinValue>0</MinValue>
     <MaxValue>100</MaxValue>
     <Increment>5</Increment>
     <Label l10n-id="loc id">Default label text</Label>
```
</Field>

<span id="page-8-2"></span>5.9.1.5.2. Properties accessible via JavaScript code

- left (integer)
- right (integer)
- top (integer)
- bottom (integer)

<span id="page-8-3"></span>5.9.1.6. RoundCorners

Allows to choose the rounding of the corners.

<span id="page-8-4"></span>5.9.1.6.1. XML code supported in manifest

```
<Field type="roundcorners" id="">
     <DefaultValue>1</DefaultValue>
     <MinValue>0</MinValue>
     <MaxValue>100</MaxValue>
     <Increment>5</Increment>
     <Label l10n-id="loc id">Default label text</Label>
\langleField>
```
<span id="page-8-5"></span>5.9.1.6.2. Properties accessible via JavaScript

- topLeft (integer)
- topRight (integer)
- bottomLeft (integer)
- bottomRight (integer)

#### <span id="page-9-0"></span>5.9.1.7. Shadow

Allows to choose the style of a shadow.

<span id="page-9-1"></span>5.9.1.7.1. XML code supported in manifest

```
<Field type="shadow" id="">
     <DefaultEnabled>false</DefaultEnabled>
     <DefaultColor>(#AARRGGBB|#RRGGBB)</DefaultColor>
     <DefaultOffsetX>1</DefaultOffsetX>
     <DefaultOffsetY>1</DefaultOffsetY>
     <DefaultDimension>10</DefaultDimension>
     <DefaultDiffusion>10</DefaultDiffusion>
     <Label l10n-id="loc id">Default label text</Label>
</Field>
```
<span id="page-9-2"></span>5.9.1.7.2. Properties accessible via JavaScript

- enabled
- color (hexadecimal string)
- $\bullet$  colorR (integer 0-255)
- colorG (integer 0-255)
- colorB (integer 0-255)
- colorA (integer 0-255)
- diffusion (integer)
- dimension (integer)

#### <span id="page-9-3"></span>5.9.1.8. Dimensions

Allows to choose width and height using a single UI control.

```
5.9.1.8.1. XML code supported in manifest
```

```
<Field type="dimensions" id="">
     <DefaultValue>100</DefaultValue>
     <MinValue>0</MinValue>
     <MaxValue>100</MaxValue>
     <Increment>5</Increment>
     <KeepRatio>true</KeepRatio>
     <Label l10n-id="loc id">Default label text</Label>
</Field>
```
#### <span id="page-9-5"></span>5.9.1.8.2. Properties accessible via JavaScript

- width
- height

#### <span id="page-10-0"></span>5.9.1.9. Margins

#### Allows to choose 4 margins.

<span id="page-10-1"></span>5.9.1.9.1. XML code supported in manifest

```
<Field type="margins" id="">
     <DefaultValue>1</DefaultValue>
     <MinValue>0</MinValue>
     <MaxValue>100</MaxValue>
     <Increment>5</Increment>
     <Label l10n-id="loc id">Default label text</Label>
</Field>
```
<span id="page-10-2"></span>5.9.1.9.2. Properties accessible via JavaScript

- top (integer)
- bottom (integer)
- left (integer)
- right (integer)

<span id="page-10-3"></span>5.9.1.10. Checkbox

#### Allows to create a check box.

<span id="page-10-4"></span>5.9.1.10.1. XML code supported in manifest

```
<Field type="checkbox" id="">
     <DefaultChecked>true</DefaultChecked>
     <Label l10n-id="loc id">Default label text</Label>
</Field>
```
<span id="page-10-5"></span>5.9.1.10.2. Properties accessible via JavaScript

#### ● checked (Boolean)

#### <span id="page-10-6"></span>5.9.1.11. Separator

Allows to add a separator. A separator can change the behavior of a panel (column) inside the UI of the application.

It can have a sub tag NewPanel which, if it contains "true" this forces the creation of a new section in a new panel.

<span id="page-10-7"></span>5.9.1.11.1. XML code supported in manifest

```
<Field type="separator" id="">
     <Label l10n-id="loc id">Default label text</Label>
     <NewPanel>true</NewPanel>
</Field>
```
#### <span id="page-11-0"></span>5.9.1.12. Dropdown

It is a field which is represented like a drop down menu.

If a class is defined with the attribute "class" then it will be filled automatically by webSite X5 based on the class value.

the available class values are the follwing:

● database: shows a dropdown menu to select a database defined in step 4

<span id="page-11-1"></span>5.9.1.12.1. XML code supported in manifest

```
<Field type="dropdown" id="" shownumbers="(true|false)"
class="database">
     <Options>
          <Option
               l10n-id="localization_id"
               value="field_value">
               Default text
           </Option>
     </Options>
     <Hooks><![CDATA[
    function OnCreate() {
      // Must return the options array.
      // Each option element is defined via a JSON object
      // containing a text and a value property.
      return [{ text: "option text", value: "option value" }];
    }
    ]]></Hooks>
     <DefaultValue>value_default_option</DefaultValue>
     <Label l10n-id="loc id">Default label text</Label>
</Field>
```
<span id="page-11-2"></span>5.9.1.12.2. Properties accessible via JavaScript

● value (string)

<span id="page-11-3"></span>5.9.1.13. Font

It is a field which allows to choose the font, it's size and style.

<span id="page-11-4"></span>5.9.1.13.1. XML code supported in manifest

```
<Field type="font" id="">
     <DefaultFontFamily>Tahoma</DefaultFontFamily>
     <DefaultFontSize>10</DefaultFontSize>
     <DefaultBold>false</DefaultBold>
     <DefaultItalic>false</DefaultItalic>
     <Label l10n-id="loc id">Default label text</Label>
</Field>
```
<span id="page-12-0"></span>5.9.1.13.2. Properties accessible via JavaScript

- family (string)
- size (integer pt)
- bold (Boolean)
- italic (Boolean)

#### <span id="page-12-1"></span>5.9.1.14. FileList

#### Allows to choose a list of files.

<span id="page-12-2"></span>5.9.1.14.1. XML code supported in manifest

```
<Field type="filelist" id="">
     <Extensions>jpg,txt</Extensions>
     <Label l10n-id="loc id">Default label text</Label>
</Field>
```
<span id="page-12-3"></span>5.9.1.14.2. Properties accessible via JavaScript

- list (array of FileSelect elements)
	- $\circ$  list. lenght (number of elements in the array)
	- $\circ$  list. path (path for the file example list [0] path prints the path of the first file)

<span id="page-12-4"></span>5.9.1.15. StringList

Allows to add a list of strings.

<span id="page-12-5"></span>5.9.1.15.1. XML code supported in manifest

```
<Field type="stringlist" id="">
     <Label l10n-id="loc id">Default label text</Label>
</Field>
```
<span id="page-12-6"></span>5.9.1.15.2. Properties accessible via JavaScript

• list (strings array)

<span id="page-12-7"></span>5.9.1.16. File

Allows to choose a file.

<span id="page-12-8"></span>5.9.1.16.1. XML code supported in manifest

```
<Field type="file" id="">
     <Extensions>jpg,txt</Extensions>
     <Label l10n-id="loc id">Default label text</Label>
</Field>
```
<span id="page-12-9"></span>5.9.1.16.2. Properties accessible via JavaScript

- path (string)
- name (string)
- extension
- isImage (Boolean)

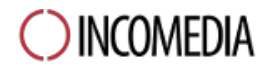

- $\bullet$  width: only if islmage  $==$  true
- $\bullet$  height: only if islmage  $==$  true
- clones: only if isImage == true, contains the list of clones of the image. Everyone has the fields shown above.

<span id="page-13-0"></span>5.9.1.17. Link

Allows to choose a link from the link selection window of WebSite X5.

<span id="page-13-1"></span>5.9.1.17.1. XML code supported in manifest

```
<Field type="link" id="">
     <Label l10n-id="loc id">Default label text</Label>
</Field>
```
<span id="page-13-2"></span>5.9.1.17.2. Methods accessible via JavaScript code

• getHTML(string content)

#### <span id="page-13-3"></span>**5.10. Resources Tag**

Optional. If present, it contains a list of tag Resource. Eachof them defines the operations to perform on the files available in the "Resources" folder of the application.

The tag can have following properties:

- **id**: optional, an unique ID assigned to the resource
- **src**: mandatory, the source path of the file relative to the "Resources" folder of the application. You cannot provide a path outside that folder, that is, provide a path that contains the "../" string.
- **action**: optional, may contain "copy" or "process". The default property is "copy". If "copy",the file will be copied as isby WebSite X5. If "process", the content of the file will be elaborated according the same rules used for the content in the Output tag (see below)
- **autolink**: optional. If the linked file is a js or css file and this field is set to "true", the file will be automatically linked in the header of the website page. The default value is "false".
- **shared**: optional. If set to "true" the resource will be copied only once in a shared folder for all objects of this type. This will allow to avoid duplicated copies of a static file. The default value is "false".
- **● offlineonly**: the resource will be copied or processed only in the offline mode (UI preview and site preview).

#### <span id="page-13-4"></span>**5.11. ShowPreview Tag**

Optional. If set as "true", the UI of WebSite X5 will show a preview of the object directly in the window where the input fields are available.

# <span id="page-14-0"></span>**5.12. Hooks Tag**

Optional. This tag contains the WSX5Script code which has to be run in specific moments in the creation of the object. The script can define following functions.

#### <span id="page-14-1"></span>**5.12.1. GetHeight()**

If the tag CustomHeight has not been set in the XML code of manifest, this function will be called every time it will be necessary to calculate the height of the object. It has to return an integer value greater than zero.

If the CustomHeight tag has not been set in the manifest and this hook is not present, WebSite X5 will useits own height algorithm, which can be less precise.

#### <span id="page-14-2"></span>**5.12.2. IsEmpty()**

If present, this hook has to return a boolean value. It has to return true if the object has to be considered empty, false otherwise.

```
5.12.3. ShowPreview()
```
Availabe from Version 11.0.4. If present, this hook has to return a boolean value. It returns the value true if the object is able to show the preview in the UI of the software on contrary false.

#### <span id="page-14-4"></span>**5.12.4. GetHeaderContents(type, currentContent)**

This function allows the application author to specify a custom code to include in the head tag of the website.

This function has to return a string, which will be included in the best position according to the "type" parameter.

The type parameter indicated the required type of content and can have following string values:

- js
- css
- other

The current Content parameter is a read-only string that contains the current headers for the type of code specified via the "type" parameter. It is useful to verify to not add a duplicated code.

This function can be called more times during the creation of the page code (more precisely, one time for every possible value of the "type" parameter).

To avoid the duplication of the code, the programmer has to always verify the value of the "type" parameter and act consequently.

## <span id="page-15-0"></span>**5.12.5. OnBeforeFileElaboration(fieldID, file)**

This function is called every time the object elaborates a generic file selected by the user except images (for images see the next hook).

- **fieldID**: contains the ID of the form field which has been used by the final user for the file selection.
- **file**: contains the json object which allows to access to the file data and to perform commands on it. Has the following elements:
	- **name**,
	- **extension**,
	- **isCreationPrevented**,
	- **preventCreation**()
	- **content**: allows to get and set the content of the file. In this way it will be possible to modify the content of the files selected by the user

#### <span id="page-15-1"></span>**5.12.6. OnBeforeImageElaboration(fieldID, image)**

This function is called every time the object elaborates an image file selected by the user.

- **fieldID**: Contains the ID of the form field which has been used by the user to select the file.
- **image**: Contains the json object which allows to access the the image data and to perform some operations of it. In addition to the attributes present in the file parameter of the OnBeforeFileElaboration function, the parameter image is a json file which contains following items:
	- **sourceWidth**,
	- **sourceHeight**,
	- **outputWidth**,
	- **outputHeight**,
	- **clone**(filename, width, height): creates a clone of the image with different dimensions.

#### <span id="page-15-2"></span>**5.12.7. OnBeforeResourceElaboration(resourceID, resource)**

Available from Version 11.0.4.

This function is called everytime the object elaborates a resource file linked in the manifest.

- **resourceID**: contains the ID of the resource
- **resource**: contains the json object which allow to access to the data of the resource and to perform some operations on it. Has the following elements:
	- **name**: the original name of the file
	- **○ extension**
	- **destination**: the path where the file will be saved
	- **○ isCreationPrevented**
	- **preventCreation**()

# <span id="page-16-0"></span>**5.13. Tag Output**

Mandatory. This tag contains the code which has to be used to create the HTML code to insert inside the page of the website.

Inside this tag it can be added any type of code. It will be then copied inside the code of the page.

The code WSX5Script must be executed within the **<?wsx5**and **?>**tag. This code follows the guide lines defined in the WSX5Script paragraph.

## <span id="page-16-1"></span>**5.14. Tag PreviewOutput**

Optional. If available, it contains the output HTML code to show in the preview. Works like the Output tag.

## <span id="page-16-2"></span>**5.15. Tag UIPreviewOutput**

Optional. If available, it contains the output HTML code to show in the small preview visible in the UI. Works like the Output tag.

# <span id="page-16-3"></span>6. WSX5Script

The WSX5Script code is an ECMAScript code which is run by WebSite X5 when the HTML/CSS code is built. The script output will be inserted where the script is.

The syntax to use is the same as JavaScript.

The script needs to be executed inside the <?wsx5 ?> tags (excpetion of the Hooks tag which do not require any particular tag).

Following global variables are accessible through code (further informations available on <http://help.websitex5.com/api/pluginapps/>):

- **parameters**: each one has the properties indicated in the "Tag Parameters" paragraph. Further, everyone of them has these global methods and properties:
	- **hide**(): hides the field in the UI.
	- **show**(): shows the field in the UI.
	- **visible**: true if the field is visible in the UI.
	- **enable**(): abilitates the field in the UI.
	- **disable**(): disables the field in the UI.
	- **enabled**: true if the field is enabled in the UI.
- **resources**: An object containing, for every ID, an object with following properties:
	- id: the ID specified in the manifest
	- name: name of the file
	- destination: path relative to the root of the website
- **document**: has following methods:
	- write(string): writes a string in output
- **● console**
- $\circ$  log(string): add a message in the developers console (tab visible when the app is in developer mode).
- **currentObject**: has following properties:
	- o id: id of the object
	- width: width of the object
- **l10n**: Allows you to read a value of the localization.xml file and has following methods:
	- **get**(**localizationId**): returns the localization in the website language.
	- **get**(**localizationId**, **defaultValue**): returns the localization in the website language. If localizationId is not found, returns defaultValue.
	- **get**(**localizationId**, **defaultValue**, **languageId**): returns the localization in the specified language, returning defaultValue id localizationId is not found.
	- **get\_global**(**localizationId**): returns the requested localization by taking it from the localization library of the UI of WebSite X5. It is always in the installation language of the software.
	- **get\_global**(**localizationId**, **DefaultValue**): returns the requested localization by taking it from the localization library of the UI of WebSite X5. It is always in the installation language of the software. In case the localization is not present it will be used the default value. As example, to have as output a value you added in the localization.xml you can use <?wsx5 document.write(l10n.get("Localization Key")) ?> where instead of Localization Key you add the Key used in the localization.xml file.
- **wsx5**: has following properties
	- **uiLanguageId**: User Interface Language
	- **contentLanguageId**: Site Language
	- **mode**: 'uipreview', 'preview', 'online', according to the moment when the content is made
	- **accessManagement**: informations about the private area
	- **shoppingCart**: informations on the shopping cart
	- **dataManagement**: informations on the projects data

# <span id="page-17-0"></span>7. Useful advices about how to write the code

If the algorithm to calculate automatically the height is used (in other words the tag CustomHeight and the hook GetHeight have not been used), to allow to calculate the correct height of the cell, it is strongly recommended to set the css height and width properties in the images included within the object.